# **AQAL**

# **AS**

**A**

# **COMPUTER SCIENCE**

**Paper 1**

**7516/1**

**Tuesday 16 May 2023 Afternoon**

**Time allowed: 1 hour 45 minutes**

**MATERIALS**

**For this paper you must have:**

- **a computer**
- **a printer**
- **appropriate software**
- **the Electronic Answer Document**
- **an electronic version and a hard copy of the Skeleton Program**
- **an electronic version and a hard copy of the Preliminary Material**
- **an electronic version of the Data Files prog1.txt, prog2.txt and prog3.txt.**

**You must NOT use a calculator.** 

#### **INSTRUCTIONS**

- **Type the information required on the front of your Electronic Answer Document.**
- **Before the start of the examination make sure your CENTRE NUMBER, CANDIDATE NAME and CANDIDATE NUMBER are shown clearly IN THE FOOTER of every page (not the front cover) of your Electronic Answer Document.**
- **Enter your answers into the Electronic Answer Document.**
- **Answer ALL questions.**
- **Save your work at regular intervals.**

#### **INFORMATION**

- **The marks for questions are shown in brackets.**
- **The maximum mark for this paper is 75.**
- **No extra time is allowed for printing and collating.**
- **The question paper is divided into THREE sections.**

#### **ADVICE**

**You are advised to allocate time to each section as follows: SECTION A – 20 minutes; SECTION B – 25 minutes; SECTION C – 60 minutes.**

#### **AT THE END OF THE EXAMINATION**

**Tie together all your printed Electronic Answer Document pages and hand them to the Invigilator.**

#### **WARNING**

**It may not be possible to issue a result for this paper if your details are not on every page of your Electronic Answer Document.**

**DO NOT TURN OVER UNTIL TOLD TO DO SO**

**SECTION A**

**You are advised to spend no more than 20 MINUTES on this section.**

**Enter your answers to SECTION A in your Electronic Answer Document. You MUST SAVE this document at regular intervals.**

**Question 05 in this section asks you to write program code STARTING FROM A NEW PROGRAM /PROJECT / FILE.**

**You are advised to save your program at regular intervals.**

# $\overline{0}$  1

**A security system uses a motion sensor, a keypad and an alarm bell.**

**The system operates as follows:**

- **the system is initially off**
- **when the system is switched on it goes into sensing mode**
- **the system can be switched off at any time by entering the correct code on the keypad**
- **if the system detects movement while in sensing mode it goes into alert mode**
- **after the system has been in alert mode for 10 seconds, it enters the alarm bell ringing mode**
- **if an incorrect code is entered on the keypad, once the system has been switched on, the system remains in its current mode.**

**FIGURE 1, on page 6, shows a partially completed state transition diagram that represents the operation of the security system. Three of the states are labelled (X) to (Z) and events are labelled (A) to (I).**

**FIGURE 1**

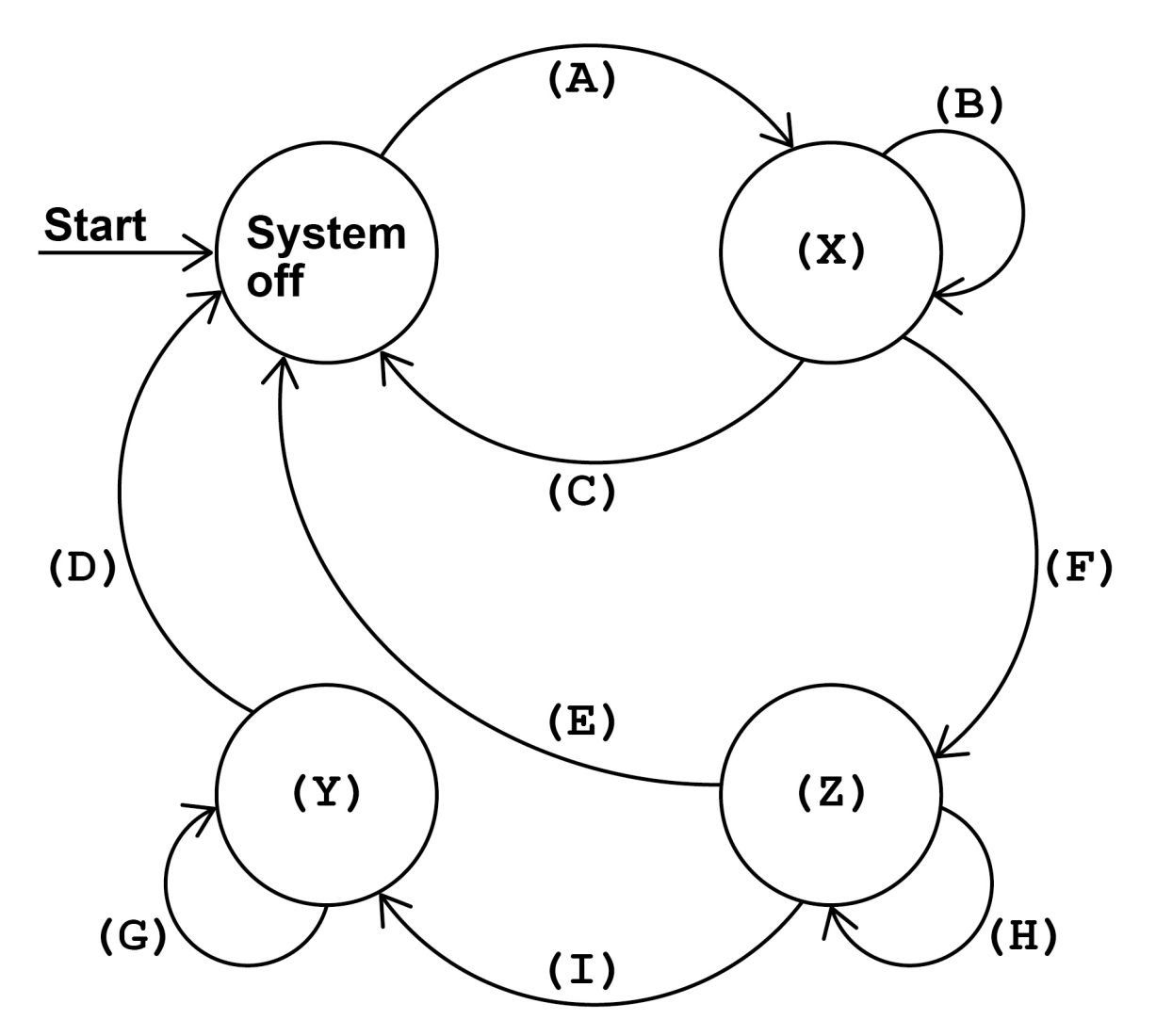

**Complete TABLE 1, on the opposite page, by filling in the unshaded cells with the correct labels from FIGURE 1. You should write:** 

- **which labels, (X) to (Z), represent which state**
- **which labels (A) to (I) represent which event(s).**

**Some of the events will be assigned more than one label.**

**Each label MUST only be used once.**

#### **TABLE 1**

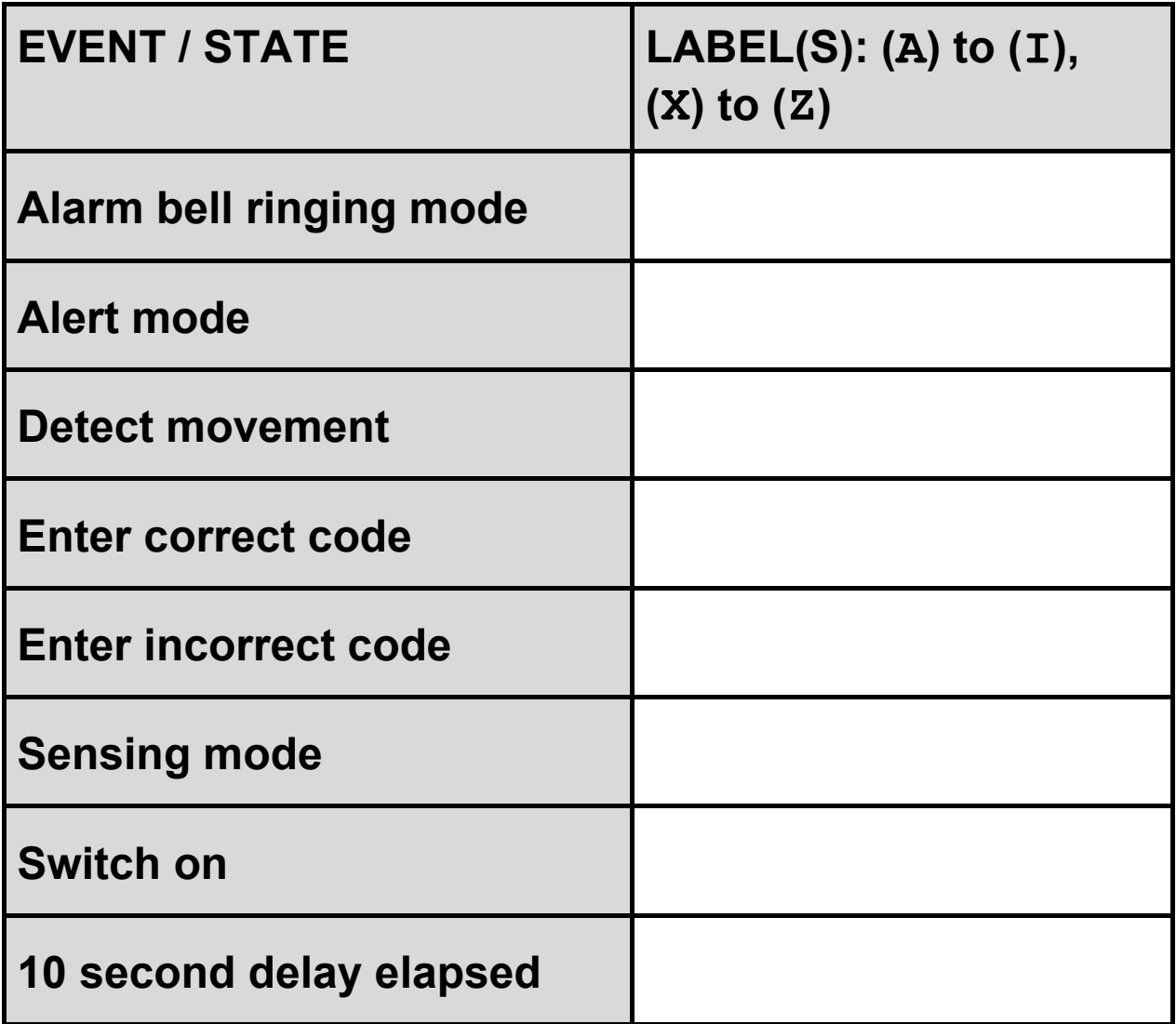

**Copy the contents of all the unshaded cells in TABLE 1 into your Electronic Answer Document. [6 marks]**

# **0 2**

**The algorithm, represented using pseudo-code in FIGURE 2, describes a method to rearrange four numbers in a data structure.**

## **FIGURE 2**

```
Numbers[0] ← 45
Numbers[1] ← 19
Numbers[2] \leftarrow 62
Numbers[3] ← 12
FOR X \leftarrow 1 TO 3
  Y \leftarrow X - 1 N ← Numbers[X]
  WHILE Y > -1 AND N < Numbers[Y]
     Numbers[Y + 1] ← Numbers[Y]
     Y \leftarrow Y - 1ENDWHILE
  Numbers[Y + 1] \leftarrow NENDFOR
```
**Complete TABLE 2, on the opposite page, by hand-tracing the algorithm in FIGURE 2.**

**You may not need to use all the rows in TABLE 2.**

**The first row of TABLE 2 has already been completed for you.**

#### **TABLE 2**

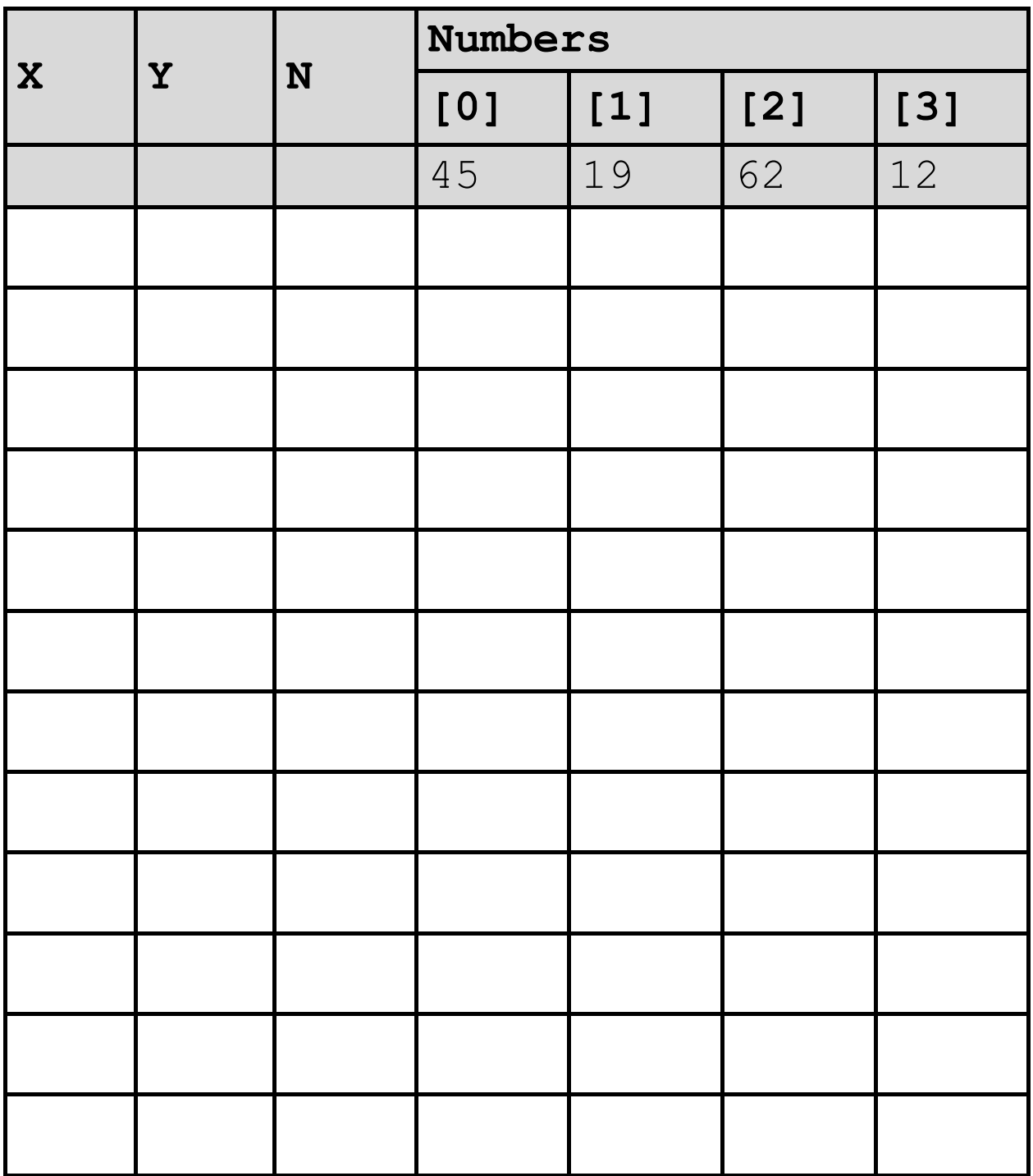

**Copy the contents of all the unshaded cells in TABLE 2 into your Electronic Answer Document. [5 marks]**

# **0 3**

**Describe ONE difference between a global variable and a local variable. [2 marks]**

# **0 4**

**Define the term algorithm. [2 marks]**

## **BLANK PAGE**

# **0 5**

**The algorithm, represented using pseudo-code, in FIGURE 3 outputs a series of integers. The output depends upon the value entered by the user.**

#### **FIGURE 3**

OUTPUT "Enter an integer greater than 1: " INPUT Number  $X \leftarrow 2$  $Count \leftarrow 0$ WHILE Number  $> 1$  Multi ← FALSE WHILE (Number MOD  $X$ ) = 0 IF NOT Multi THEN OUTPUT X **ENDIF** Count  $\leftarrow$  Count + 1 Multi ← TRUE Number ← Number DIV X ENDWHILE  $X \leftarrow X + 1$ ENDWHILE OUTPUT Count

**TABLE 3, on page 14, lists the** MOD **and** DIV **operators for each of the available programming languages. You should refer to the row for your programming language.**

#### **BLANK PAGE**

**TABLE 3**

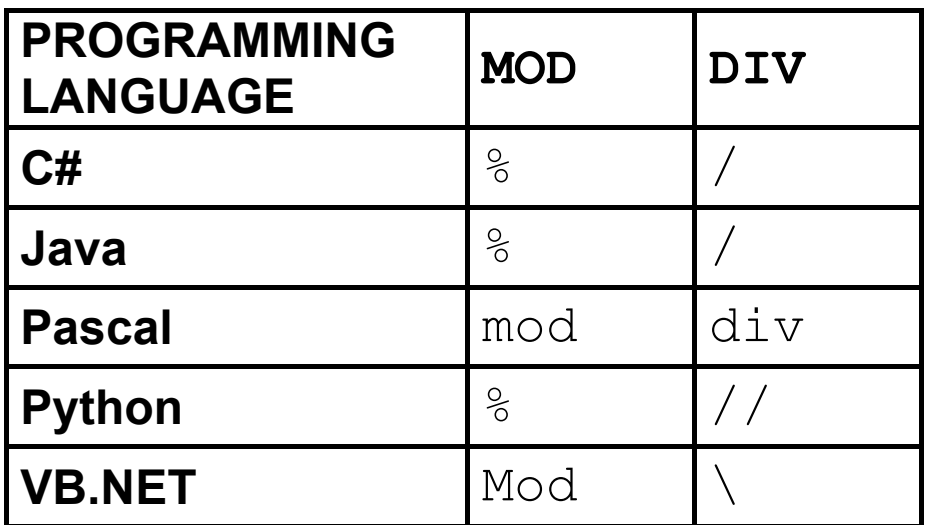

**WHAT YOU NEED TO DO:**

#### **TASK 1**

**Write a program to implement the algorithm in FIGURE 3, on page 12.**

#### **TASK 2**

**Test that your program works:**

- **run your program, then enter the number** 23
- **run your program, then enter the number** 25
- **run your program, then enter the number** 1260

**EVIDENCE THAT YOU NEED TO PROVIDE**

**Include the following evidence in your Electronic Answer Document.**

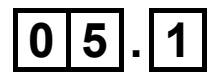

**Your PROGRAM SOURCE CODE for TASK 1. [9 marks]**

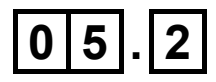

**SCREEN CAPTURE(S) showing the tests described in TASK 2. [1 mark]**

#### **SECTION B**

**You are advised to spend no more than 25 MINUTES on this section.**

**Enter your answers to SECTION B in your Electronic Answer Document. You MUST SAVE this document at regular intervals.**

**These questions refer to the PRELIMINARY MATERIAL and the SKELETON PROGRAM, but do NOT require any additional programming.**

**Refer EITHER to the PRELIMINARY MATERIAL issued with this question paper OR your electronic copy.**

# **0 6**

**State the identifier for:**

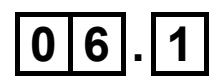

**a variable that is used to store a Boolean value. [1 mark]**

# $\boxed{0|6|}$ . $\boxed{2}$

**a user-defined subroutine that returns only ONE value that is AN INTEGER. [1 mark]**

# $\boxed{0|6|.|3|}$

**a user-defined subroutine that returns only ONE value that is A SINGLE CHARACTER. [1 mark]**

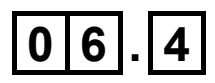

**a user-defined subroutine that contains exception handling. [1 mark]**

# $\boxed{0}$   $\boxed{7}$

**The SKELETON PROGRAM uses a number of data structures.** 

# $\boxed{0}$   $\boxed{7}$   $\boxed{1}$

**State the identifier of a data structure that stores values of MORE THAN ONE DATA TYPE. [1 mark]**

# $\boxed{0|7|}$ . $\boxed{2}$

**State the identifier of a data structure that stores values of ONLY ONE DATA TYPE. [1 mark]**

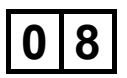

**The SKELETON PROGRAM models a very simple processor. Many details of how a real processor works were removed because they did not need to be included for the purposes of the simulation.** 

**State the computing term that best describes the concept of removing detail that is unnecessary from a problem when developing a solution. [1 mark]**

# **0 9**

**When the SKELETON PROGRAM detects an error it outputs an error code which is a number between 1 and 11.**

**The error codes could be replaced by more helpful error messages.**

**Complete TABLE 4, on the opposite page, by writing the most appropriate error code from the SKELETON PROGRAM next to each proposed error message.**

#### **TABLE 4**

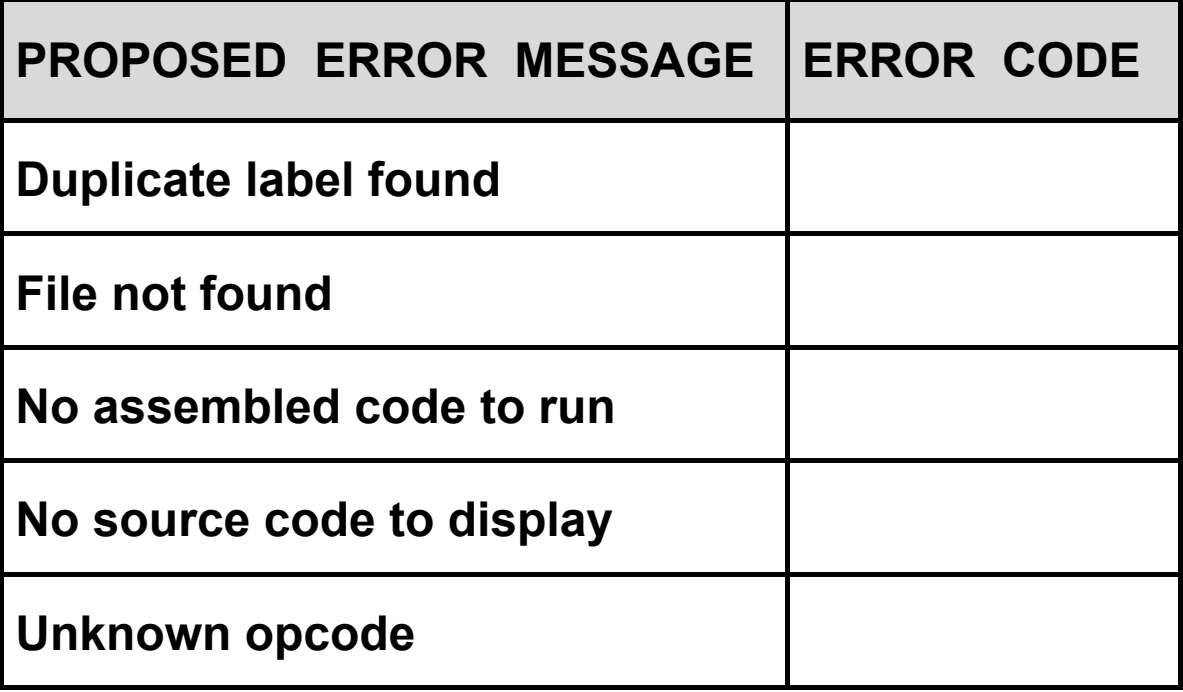

**Copy the contents of all the unshaded cells in TABLE 4 into your Electronic Answer Document. [5 marks]**

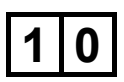

**This question refers to the subroutine** PassTwo**.**

**State TWO conditions that need to be met for error code 6 to be reported during the assembly process of the program. [2 marks]**

# **1 1**

**This question refers to the subroutine**  ExtractOperand**.**

# $11.1$

**Describe the purpose of the FOR loop AND the IF statement INSIDE it. [2 marks]**

# $\boxed{1|1|}$ . $\boxed{2}$

**Describe the purpose of the IF statement AFTER the FOR loop. [2 marks]**

# $\boxed{1|1|}$ . $\boxed{3}$

**Describe why a WHILE loop might have been a better choice than a FOR loop. [2 marks]**

**SECTION C**

**You are advised to spend no more than 60 MINUTES on this section.**

**Enter your answers to SECTION C in your Electronic Answer Document. You MUST SAVE this document at regular intervals.**

**These questions require you to load the SKELETON PROGRAM and to make programming changes to it.**

# $12$

**This question extends the functionality of the SKELETON PROGRAM.** 

**The functionality of the** SKP **opcode is to be changed so that it increments the value stored in the accumulator by 1**

**For example, if the accumulator contained 4, then executing the instruction**

SKP

**would change the value in the accumulator to 5**

#### **WHAT YOU NEED TO DO:**

## **TASK 1**

**Amend the subroutine** ExecuteSKP **so that it adds 1 to the accumulator and then updates the status register if required. The** Registers **data structure should be passed as a parameter.**

## **TASK 2**

**Amend the call to** ExecuteSKP **in the** Execute **subroutine as required.**

## **TASK 3**

**Test that the changes you have made work by conducting the following test:**

- **run your amended SKELETON PROGRAM**
- **enter** L
- **load prog2**
- **enter** A
- **enter** R

## **EVIDENCE THAT YOU NEED TO PROVIDE**

**Include the following evidence in your Electronic Answer Document.**

# $\boxed{1}$   $\boxed{2}$   $\boxed{1}$

**Your PROGRAM SOURCE CODE for the entire subroutine** ExecuteSKP **and the entire subroutine**  Execute**. [4 marks]**

# $\boxed{1|2|}$

**SCREEN CAPTURE(S) showing the requested test described in TASK 3.**

**The SCREEN CAPTURE(S) only need to show all of Frame 0 and all of the final frame. [1 mark]**

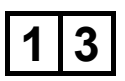

**This question adds validation to the SKELETON PROGRAM. The subroutine** EditSourceCode **asks the user to enter a line number. The line number must be an integer and the number of an existing line in the file containing the program.**

**For example, the last line (line 11) of**  $\text{prog2.txt}$  is:

FINAL: 0

**Therefore, a valid line number for**  $\text{prog2.txt}$  would be **an integer between 1 and 11 inclusive.**

#### **WHAT YOU NEED TO DO:**

#### **TASK 1**

**Amend the subroutine** EditSourceCode **to check that the line number entered by the user is a valid existing line number. If an invalid value is entered the subroutine should output an appropriate error message. The program must not continue until a valid line number has been entered.**

## **TASK 2**

**Test that the changes you have made work by conducting the following test:**

- **run your amended SKELETON PROGRAM**
- **enter** L
- **load prog2**
- **enter** E
- **enter** Q
- **enter** 22
- **enter** 0
- **enter** 2

## **EVIDENCE THAT YOU NEED TO PROVIDE**

**Include the following evidence in your Electronic Answer Document.**

# $\boxed{1}$   $\boxed{3}$   $\boxed{1}$

**Your PROGRAM SOURCE CODE for the entire subroutine** EditSourceCode**. [5 marks]**

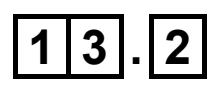

**SCREEN CAPTURE(S) showing the requested test described in TASK 2. [1 mark]**

# $|1|4|$

**This question adds a memory address check to the SKELETON PROGRAM.**

**Each time a** JSR **opcode is executed the return address is stored in memory. The memory location used for this could already contain an instruction or data.**

**If storing a return address will overwrite an instruction or data, then an appropriate error message should be output using the** ReportRunTimeError **subroutine. The original code in the** ExecuteJSR **subroutine should only be carried out if there is no error.**

#### **WHAT YOU NEED TO DO:**

## **TASK 1**

**Amend the** ExecuteJSR **subroutine. If storing a return address would overwrite an instruction or data, the**  ReportRunTimeError **subroutine should be called with an appropriate error message.** 

**One method of completing this task would require the addition of extra parameter(s) to the** ExecuteJSR **subroutine.**

## **TASK 2**

**If your solution requires additional parameter(s) for the**  ExecuteJSR **subroutine amend the call to**  ExecuteJSR **in the** Execute **subroutine.**

# **TASK 3**

**Test that the changes you have made work by conducting the following test:**

- **run your amended SKELETON PROGRAM**
- **enter** L
- **load prog3**
- **enter** A
- **enter** R

# **EVIDENCE THAT YOU NEED TO PROVIDE**

**Include the following evidence in your Electronic Answer Document.**

# $|1|4|$ .  $|1|$

**Your PROGRAM SOURCE CODE for the entire subroutine** ExecuteJSR **and the entire subroutine**  Execute **if you have made changes in TASK 2. [4 marks]**

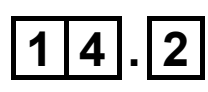

**SCREEN CAPTURE(S) showing the requested test described in TASK 3.**

**The SCREEN CAPTURE(S) only need to show the final frame and the contents of the stack before execution terminates. [1 mark]**

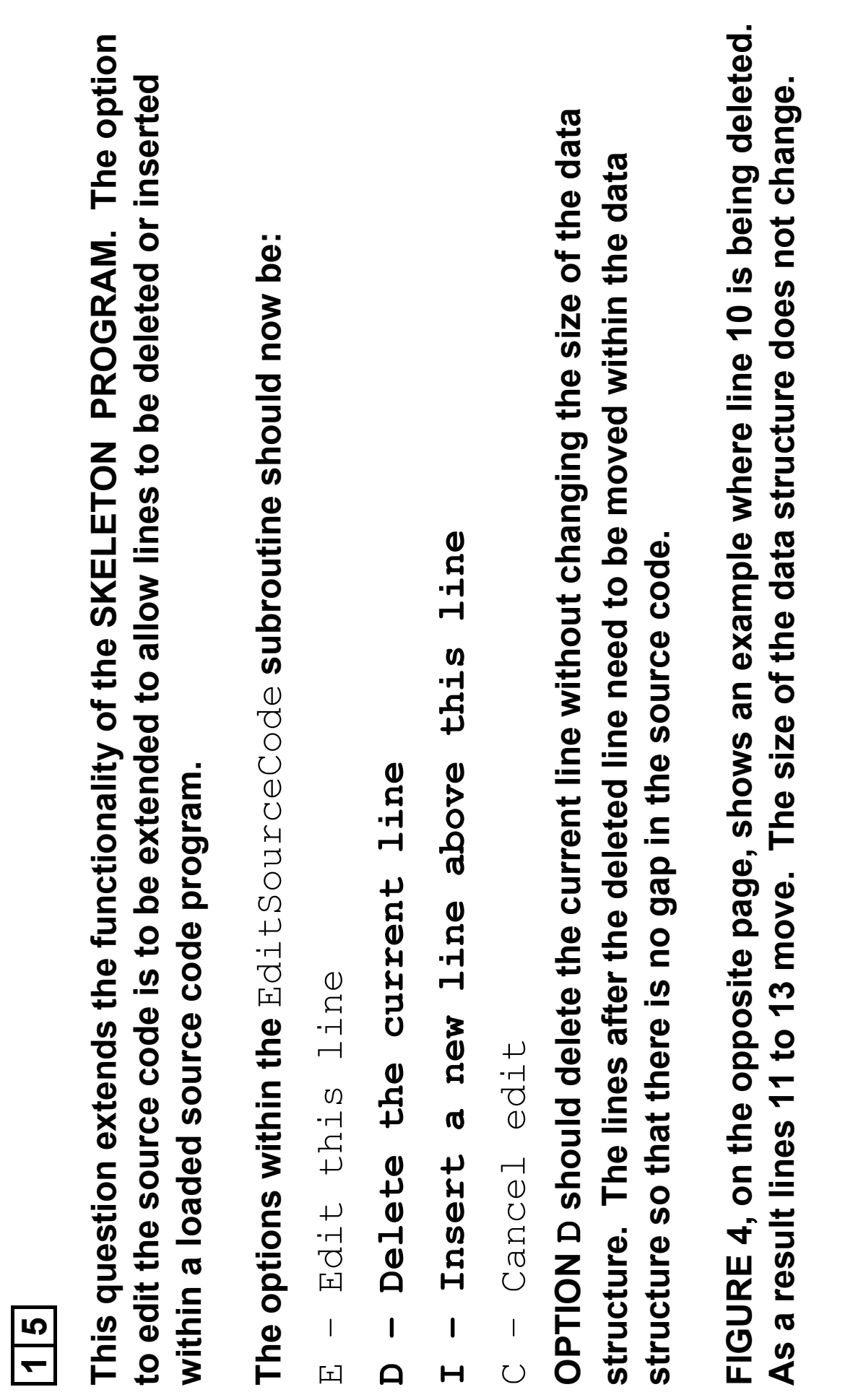

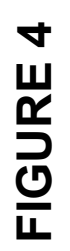

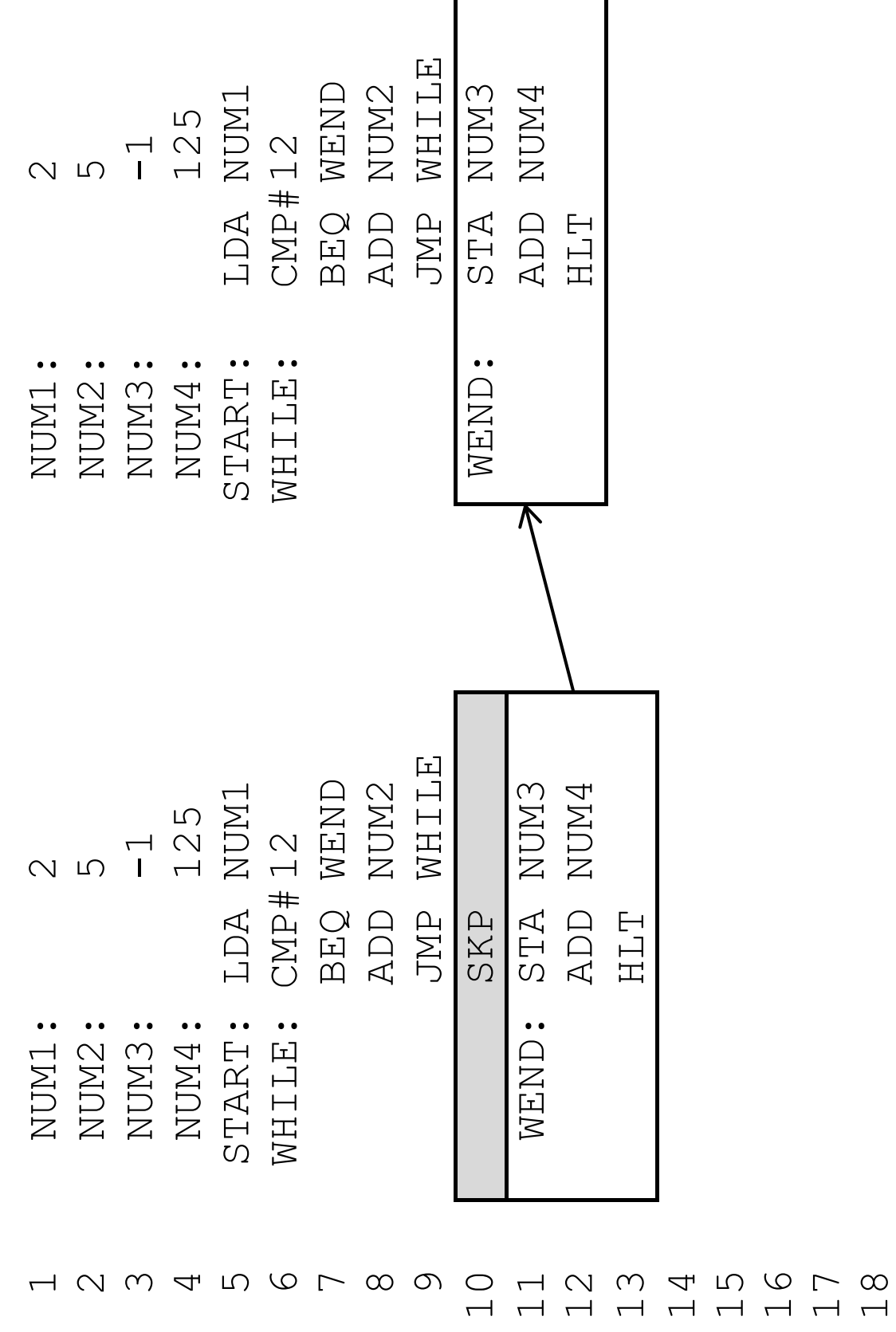

[Turn over] **[Turn over]**

 $\frac{1}{2}$ 

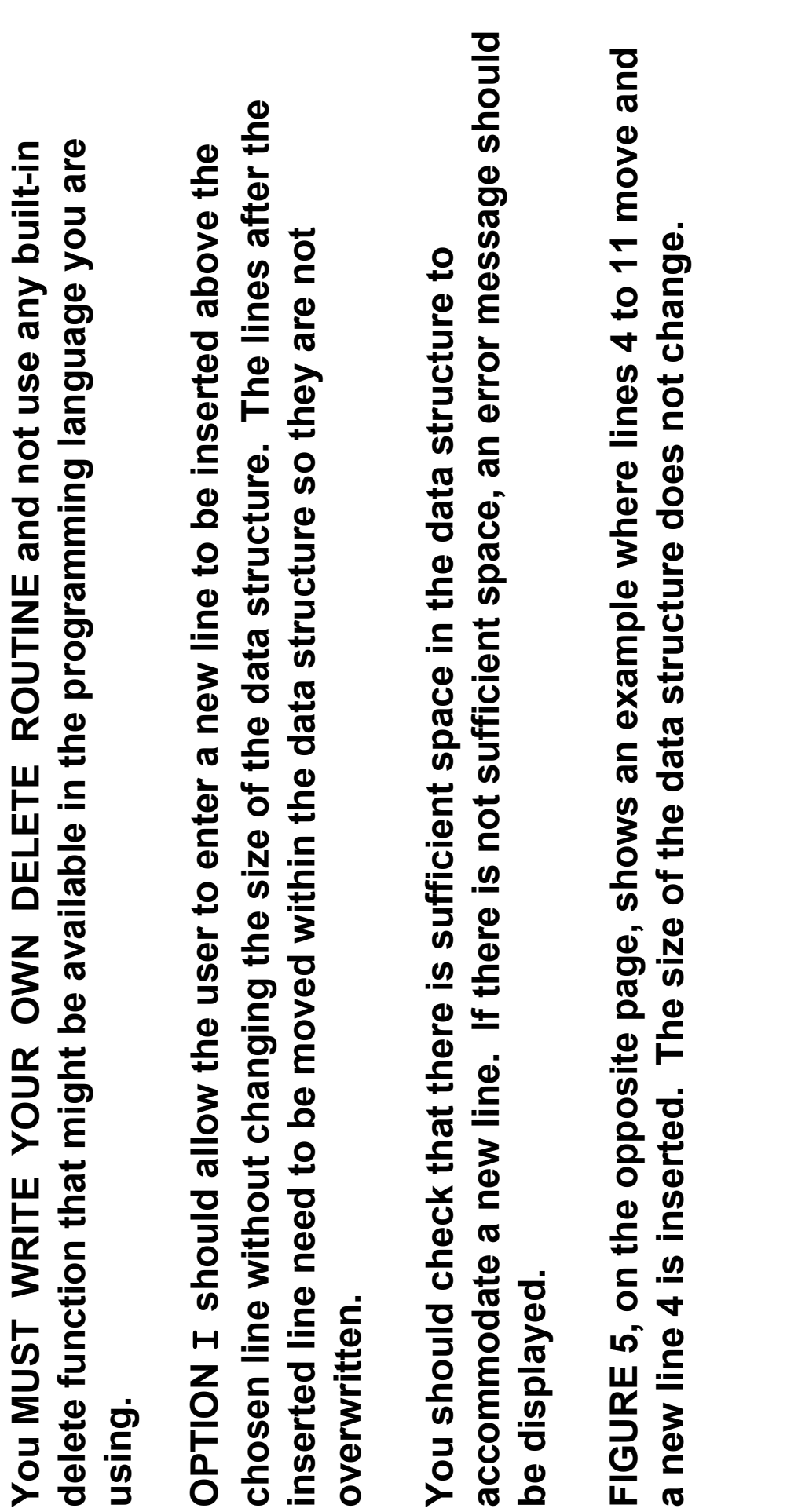

**30**

**FIGURE 5**

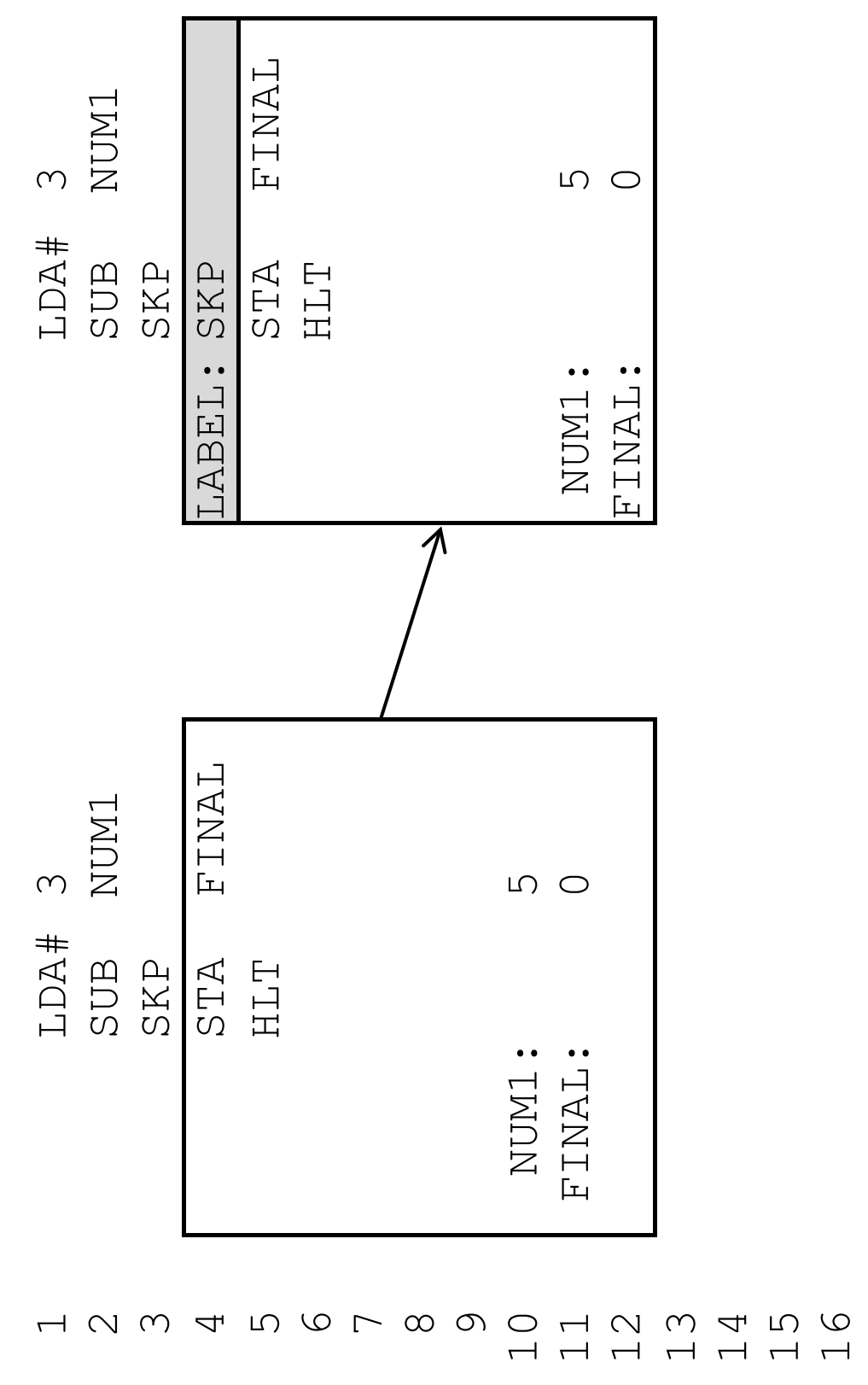

[Turn over] **[Turn over]**

7<br>1<br>1<br>1<br>1<br>1<br>1

**You MUST WRITE YOUR OWN INSERT ROUTINE and not use any built-in insert**  You MUST WRITE YOUR OWN INSERT ROUTINE and not use any built-in insert **function that might be available in the programming language you are using.** function that might be available in the programming language you are using.

WHAT YOU NEED TO DO: **WHAT YOU NEED TO DO:**

**TASK 1**

Amend the  $\texttt{Edit}$  tececode subroutine to include the delete line option. **Amend the** EditSourceCode **subroutine to include the delete line option.**

**TASK 2**

Test that the changes you have made work by conducting the following test: **Test that the changes you have made work by conducting the following test:**

- run your amended SKELETON PROGRAM • **run your amended SKELETON PROGRAM**
- **enter** L
- · load prog1 • **load prog1**
- **enter** E
- **enter** 10
- **enter** D

# **TASK 3**

Amend the  $\texttt{EdittsoureCode}$  subroutine to include the insert line option. **Amend the** EditSourceCode **subroutine to include the insert line option.**

# **TASK 4**

Test that the changes you have made work by conducting the following test: **Test that the changes you have made work by conducting the following test:**

- run your amended SKELETON PROGRAM • **run your amended SKELETON PROGRAM**
- **enter** L
- · load prog2 • **load prog2**
- **enter** E
- **enter** 4
- **enter** I
- **enter** LABEL: SKP SKP  $\bullet$  enter LABEL:

# **QUESTION 15 continues on page 34.**  QUESTION 15 continues on page 34.

[Turn over] **[Turn over]** EVIDENCE THAT YOU NEED TO PROVIDE **EVIDENCE THAT YOU NEED TO PROVIDE** Include the following evidence in your Electronic Answer Document. **Include the following evidence in your Electronic Answer Document.**

# **1 5 . 1**

**Your PROGRAM SOURCE CODE for the entire subroutine** EditSourceCode**.**  Your PROGRAM SOURCE CODE for the entire subroutine EditSourceCode. [12 marks] **[12 marks]**

# **1 5 . 2**

**SCREEN CAPTURE(S) showing the requested test described in TASK 2.**  SCREEN CAPTURE(S) showing the requested test described in TASK 2. The SCREEN CAPTURE(S) only need to show the test from entering option E **The SCREEN CAPTURE(S) only need to show the test from entering option** E until after the edited source code has been displayed. [1 mark] **until after the edited source code has been displayed. [1 mark]**

# **1 5 . 3**

SCREEN CAPTURE(S) showing the requested test described in TASK 4. **SCREEN CAPTURE(S) showing the requested test described in TASK 4.** The SCREEN CAPTURE(S) only need to show the test from entering option E **The SCREEN CAPTURE(S) only need to show the test from entering option** E until after the edited source code has been displayed. [1 mark] **until after the edited source code has been displayed. [1 mark]**

END OF QUESTIONS **END OF QUESTIONS**

#### **BLANK PAGE**

#### **Copyright information**

For confidentiality purposes, all acknowledgements of third-party copyright material are published in a separate booklet. This booklet is published after each live examination series and is available for free download from www.aqa.org.uk.

Permission to reproduce all copyright material has been applied for. In some cases, efforts to contact copyright-holders may have been unsuccessful and AQA will be happy to rectify any omissions of acknowledgements. If you have any queries please contact the Copyright Team.

Copyright © 2023 AQA and its licensors. All rights reserved.

#### **WP/M/CD/Jun23/7516/1/E5**

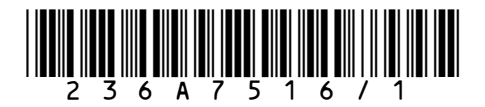